## **Ecwid by Lightspeed**

Training Presentation

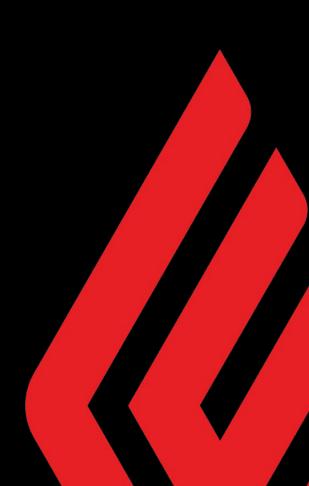

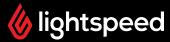

### Forward-looking statements

This presentation may include forward-looking information and forward-looking statements within the meaning of applicable securities laws ("forward-looking statements"). Forward-looking statements are statements that are predictive in nature, depend upon or refer to future events or conditions and are identified by words such as "will", "expects", "anticipates", "intends", "plans", "believes", "estimates" or similar expressions concerning matters that are not historical facts. Such statements are based on current expectations of Lightspeed's management and inherently involve numerous risks and uncertainties, known and unknown, including economic factors. A number of risks, uncertainties and other factors may cause actual results to differ materially from the forward-looking statements contained in this presentation, including, among other factors, those risk factors identified in our most recent Management's Discussion and Analysis of Financial Condition and Results of Operations, under "Risk Factors" in our most recent Annual Information Form, and in our other filings with the Canadian securities regulatory authorities and the U.S. Securities and Exchange Commission, all of which are available under our profile on SEDAR at www.sedar.com and on EDGAR at www.sec.gov. Readers are cautioned to consider these and other factors carefully when making decisions with respect to Lightspeed's subordinate voting shares and not to place undue reliance on forward-looking statements. Forward-looking statements contained in this presentation are not guarantees of future performance and, while forward-looking statements are based on certain assumptions that Lightspeed considers reasonable, actual events and results could differ materially from those expressed or implied by forward-looking statements made by Lightspeed. Except as may be expressly required by applicable law, Lightspeed does not undertake any obligation to update publicly or revise any such forward-looking statements, whether as a result of new information, future events or otherwise.

### Agenda or topics

- 1 The Market Opportunity
  - 2 The Ecwid Solution
- 3 Key Features
- 4 Competitive Comparisons
- 5 Troubleshooting and Support
- 6 Basic Setup & Live Demo

## **Market Opportunity**

### E-commerce continues to grow

10%

Ecommerce sales growth worldwide in 2022

24%

Projected share of global retail by 2026

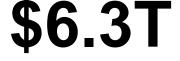

Projected global ecommerce sales in 2023

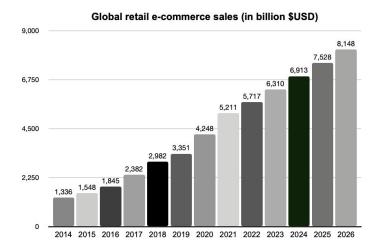

### And consumer demand has never been higher

84%

of shoppers think retailers should do more to integrate online and offline 31%

of shoppers say they'll buy online more often 81%

of shoppers start their search online

#### Ecommerce share of total global retail sales

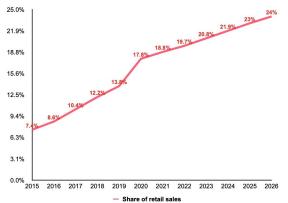

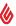

# But small businesses are lagging behind

#### WHAT'S STOPPING THEM?

- They think their business is too small
- They don't think their business needs to be online
- They don't know how to get started
- They think it is too complicated
- They think it is too expensive
- They don't have time to set up or manage a store

# 1 in 4

of small businesses don't have a website

92%

of consumers start their search for local businesses online

# The opportunity for you?

- → Differentiate your business by offering a fast, easy way to sell online
- → Boost sales volume

  by attracting ecommerce customers and upselling current customers
- → Increase customers' sales

  by adding a store to their websites, social media sites,
  and marketplaces
- → Retain customers by helping them find success with a multichannel business

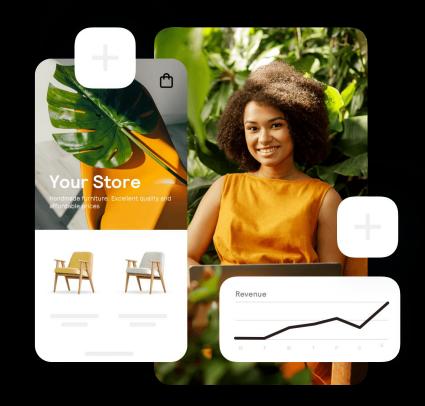

of consumers want an integrated experience across online and in-person retail channels

## **About Ecwid by Lightspeed**

### Ecwid is made to help businesses grow

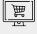

## Get started quickly, no technical skills required

- Create a website or add to any existing site
- Set up a store with easy step-by-step instructions
- Quickly import or add products
- Choose from integrated payment and shipping options
- Manage from your phone

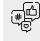

## Increase reach and grow sales with built-in integrations

- Sell on Facebook and Instagram
- Sell on marketplaces like Amazon and eBay
- Use automated marketing and advertising tools
- Sync with POS systems

### Solutions for SMBs of all sizes

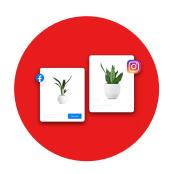

#### Facebook & Instagram

- Stores with a social presence have 32% more sales than those without
- Merchants see an average 15% growth in revenue after adding a FB Shop
- Social commerce sales grew to nearly \$500 billion in 2021

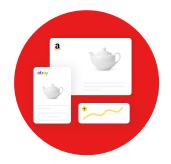

#### Marketplaces

- Independent small businesses sold \$3.5 billion on Amazon Prime Day
- 63% of shoppers start their search on Amazon

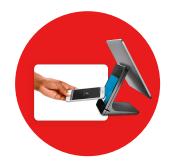

#### **Omnichannel**

- Multichannel selling will drive 86% of sales growth in the next 5 years
- 84% of consumers think retailers should do more to integrate online and offline channels
- 73% of shoppers use multiple channels to shop

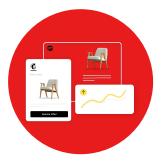

#### **Abandoned Carts**

- 28% of all ecommerce revenue comes from successful abandoned cart emails
- Abandoned cart emails average 40-50% open rates
- The average conversion rate for recovery emails is 15-20%

## Beyond traditional retail

### Businesses of all kinds can use ecommerce features

- Local pickup and delivery
- Inventory showroom
- Services and appointments
- Memberships and subscriptions
- Tips
- Donations
- Shoppable ad campaigns

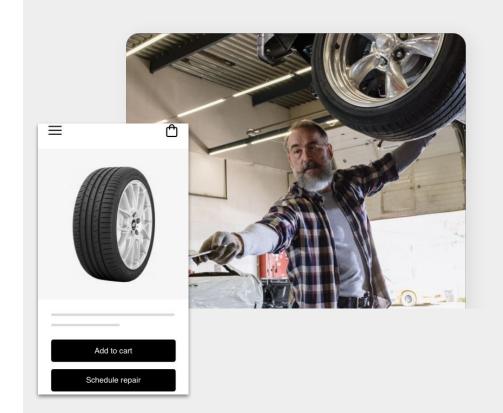

### **Example customer use cases**

### **Getting Started**

**Customer**: First-time ecommerce retailer, or a retailer where ecommerce is a low volume of sales.

**Objective**: Quickly and easily start selling online with a professional website and store.

#### **Key Features:**

- Single-page website included
- Easy product upload
- Integration with payment solutions
- Integrated real-time shipping rates
- Social selling on Facebook and Instagram

### **Looking to Grow**

**Customer:** Existing ecommerce retailer looking to increase sales and manage online and offline channels.

**Objective**: Reach more customers by adding a store to other sales channels and launching ad campaigns.

#### **Key Features:**

- Social selling on Facebook and Instagram
- Sell on marketplaces like Amazon and eBay
- Omnichannel sales with POS integration
- Abandoned cart recovery
- Automated Google Shopping and Facebook Ads

## **Key Features**

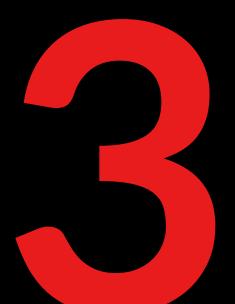

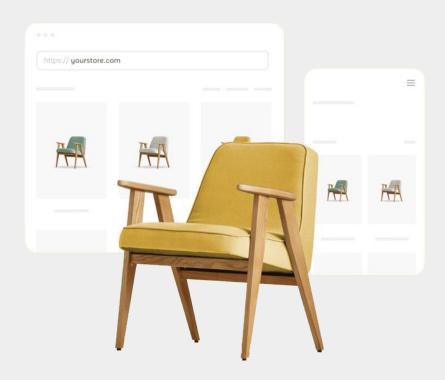

## Compatible with any website

#### Set up a website in minutes with Instant Site builder tool

- Dozens of ready-made themes
- Easy-to-use design tools
- Thousands of free stock images

### Add to WordPress or any other existing website

- Embeds seamlessly with chameleon design
- Compatible with WordPress themes and hosts
- Automatic updates and data backup

## Easy for anyone to create a store

- Easy-to-follow onboarding checklist
- Import products manually or via CSV
- Make updates quickly with bulk editor tool
- Customize pricing, shipping, and delivery options for each product
- Real-time shipping rates from integrated carriers

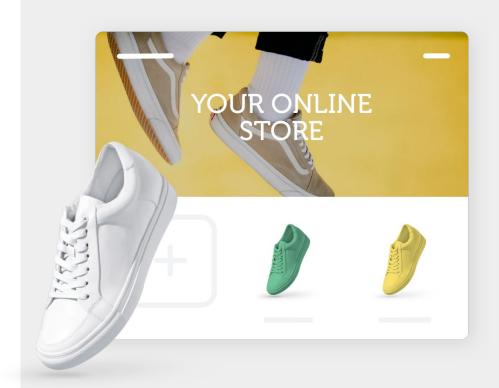

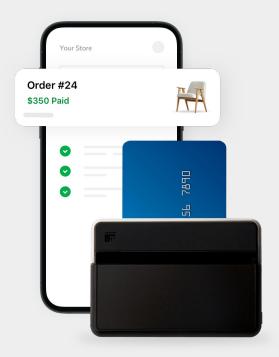

# Integrated with 50+ payment options

- Payment-inclusive platform makes processing simple
- 50+ integrated payment gateways globally
- Connect your own gateway via payment API
- No any additional processing and transaction fees using Ecwid by Lightspeed platform

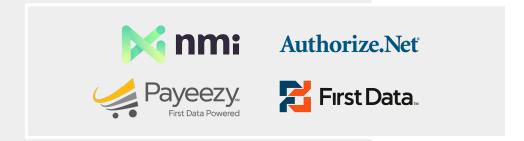

## Ready for omnichannel success

- Integrated Facebook Shop and Instagram Shopping
- Marketplaces like Amazon and eBay
- Product and inventory sync with POS systems
- Centralized store management keeps track of inventory, orders, and pricing across platforms

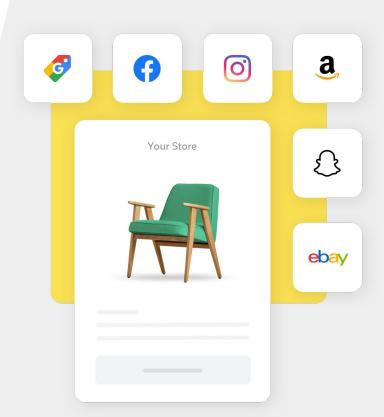

### **Built for growth**

- Automated Google Shopping campaigns
- Social media tracking and remarketing across Facebook, TikTok, Pinterest, and Snapchat
- Marketing emails based on customer activity
- Automated abandoned cart recovery emails

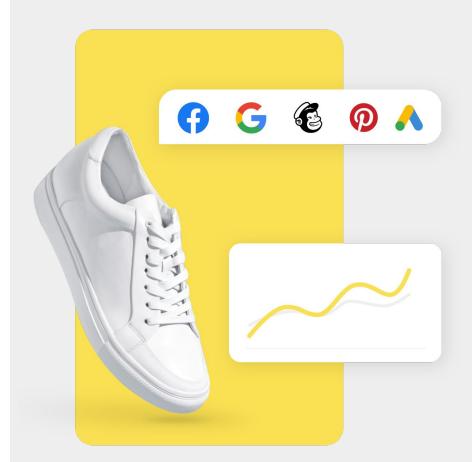

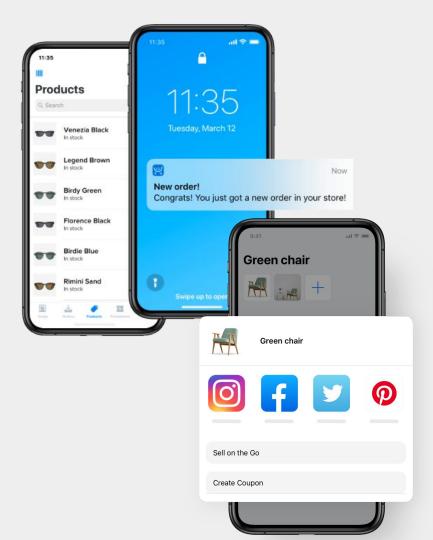

## Made for a mobile-first world

- Responsive design means stores look great on any device
- Mobile app enables store and order management from anywhere
- Add and update products, manage orders, set up payments, contact customers, and more

45% of all U.S. retail ecommerce sales is expected to be generated by mobile by 2025

## Connected to the world's largest marketplaces

- Create an Amazon Seller account and connect your Ecwid store
- Single inventory management from the Ecwid control panel
- It's a win-win: build up your brand on your website while taking advantage of Amazon's scale

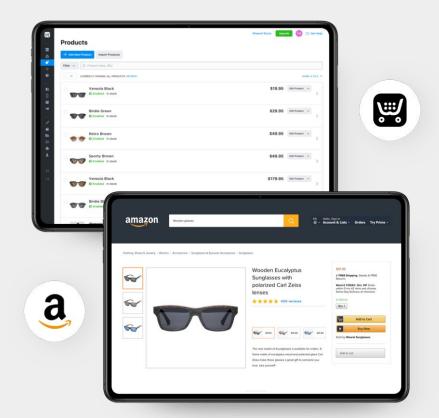

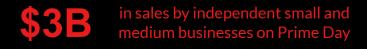

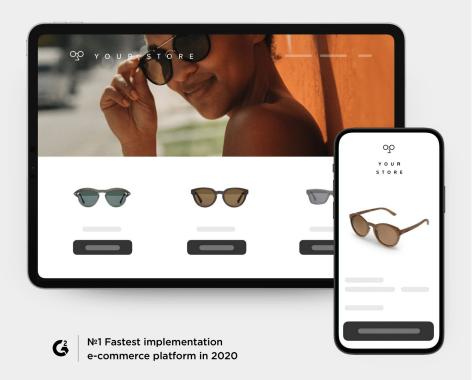

# WordPress eCommerce made easy

#### Add eCommerce to any existing WordPress site

- Quick setup and automatic updates
- All WP themes and hosts supported
- Top-notch security included

#### To add your online store to a WordPress site:

- Contact us to get the plugin for the online store
- Install the plugin on the WordPress site (the installation may take several seconds)
- Click Activate

Check out our guide on <u>how to add a shopping cart to</u> <u>WordPress</u>

# Sync sales online and in-person

For brick-and-mortar stores, connect a point-of-sale system to an online store to sell and accept payments from anywhere

- Process cards or cash and track all your orders in one place
- Automatically sync products, inventory, and orders to keep track of all sales in one place
- Import products from a POS system to an Ecwid store (or vice versa) for easy setup

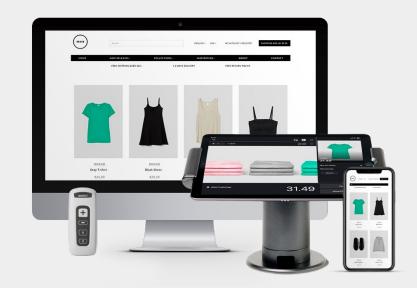

### Works with these powerful POS systems

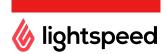

- From inventory management and sales to retail analytics and payments, Lightspeed covers all your retail needs under one roof so you can grow and thrive.
- Works with your favorite apps, and accepts all payment types.

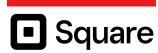

- Simple, powerful, and free.
- Accept credit cards in less than 5 minutes with no monthly fees and 0 setup costs.
- Compatible with Apple and Android devices.

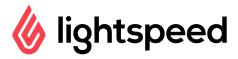

Connecting an Ecwid store to a Lightspeed Retail POS is simple:

- In the control panel, go to **Other Channels** > **POS**
- Click Connect Lightspeed Retail and Go!
- Create or log in to a Lightspeed Retail account
- Click Connect

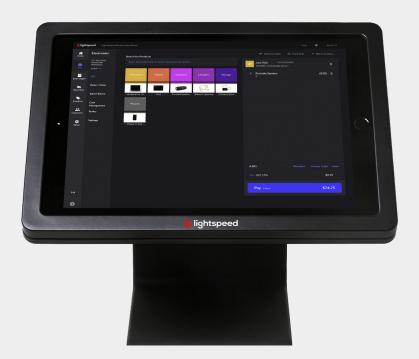

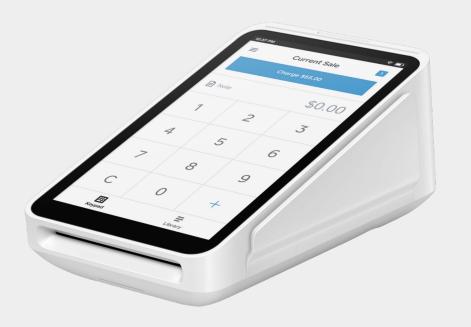

### Square

Connect to Square POS in just a few steps:

- In the control panel, go to **Other Channels** > **POS**
- Click Connect Square
- Click Sync Your Inventory
- Log in to a Square account
- Click Allow

To populate the online store with inventory from Square, click **Import Catalog from Square** 

### Ready to get started? Set up in just a few clicks!

#### **Ecwid seamlessly integrates with existing websites**

- Website design is preserved and no programming is needed
- Add a store to as many sites as you want and manage it all from one place
- Any changes are mirrored instantly across all sales platforms

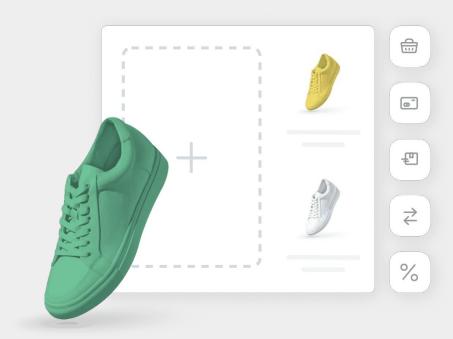

## **Competitive Comparisons**

### **Product overview**

|                                           | Ecwid by Lightspeed                                       | Shopify                                                       | WOO COMMERCE                                                           | BIGCOMMERCE                             |
|-------------------------------------------|-----------------------------------------------------------|---------------------------------------------------------------|------------------------------------------------------------------------|-----------------------------------------|
| Target Audience                           | SMB                                                       | SMB + Enterprise                                              | SMB                                                                    | SMB + Enterprise                        |
| Technical Skill Level                     | Suitable for everyone                                     | Suitable for everyone                                         | Developer                                                              | Advanced user                           |
| Cost Structure                            | SaaS subscription, no fees for<br>transactions or add-ons | SaaS subscription, transaction fee                            | Installation, hosting (not cloud<br>based), maintenance, plugins       | SaaS subscription                       |
| Transaction Fee                           | 0%                                                        | 2%                                                            | 0%                                                                     | 0%                                      |
| E-commerce Features                       | Complete eCommerce feature set                            | Complete eCommerce feature set                                | Most advanced features<br>purchased separately as<br>3rd-party plugins | Complete eCommerce feature set          |
| Sales Channels                            | Multiple Websites<br>Facebook, Instagram<br>Amazon, eBay  | <b>Shopify Website</b><br>Facebook, Instagram<br>Amazon, eBay | <b>WordPress Website</b><br>Amazon, eBay                               | <b>Website</b><br>Facebook, Pinterest   |
| Marketing                                 | Automated Google & Facebook advertising and retargeting   | Google & Facebook advertising and retargeting                 | Via 3rd-party plugins                                                  | Google Shopping & Facebook<br>Marketing |
| CMS Support                               | Any CMS or sitebuilder                                    | Built-in CMS only                                             | WordPress only                                                         | Built-in CMS, WordPress                 |
| Mobile-Only Management                    | Yes                                                       | Yes                                                           | No                                                                     | No                                      |
| Full Control Over Code &<br>Customization | Via creating apps                                         | Via creating apps                                             | Yes                                                                    | Via creating apps                       |

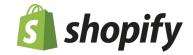

Shopify has similar functionality and ease-of-use, but doesn't have the same flexibility.

Merchants are locked into the Shopify ecosystem and charged transaction fees for outside payments.

- **Site Builders:** Shopify only works on its own platform, so merchants are limited to their site builder. Ecwid plugs into any CMS or builder, including WordPress and Wix.
- Transaction Fees: Shopify requires merchants to use their payments system or pay a 2% transaction fee. Ecwid doesn't charge any transaction fees, and has over 50 integrated gateways.
- **Store Setup**: Getting started with a Shopify store is manual work. Ecwid stores do the work for you and have been awarded for the shortest go-live time out of all eCommerce platforms.
- Global Selling: Shopify's language capabilities are limited, reliant on 3rd-party apps and manual translations.
   Ecwid has over 50 built-in languages and multi-language capability.

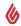

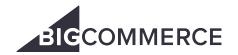

### BigCommerce is designed for enterprise companies with large budgets.

Their plans are limited by revenue, forcing businesses to upgrade as they grow.

- **Store Management:** BigCommerce offers a basic mobile app with limited store management capability. Ecwid's store management app lets merchants manage their store and sales on-the-go.
- **Site Builders:** Merchants with an existing website have to restart the process with BigCommerce. Ecwid merchants can seamlessly integrate their existing site and retain their SEO and investment.
- Integrations: BigCommerce has limited built-in sales channels, and 3rd party integrations can be clunky. Ecwid has built-in sales channels, advertising tools, payment gateways, and more.
- **Premium Features:** BigCommerce offers marketing tools like abandoned cart recovery on their top tier plans at nearly \$80/month, while Ecwid's start at \$35/month.

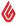

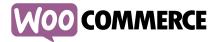

## WooCommerce is designed for WordPress developers and tech-savvy users, not for the average small business. It requires outside hosting, security, and manual updates.

- Store Backups: It is difficult to back up stores on WooCommerce, often requiring third-party resources. As a hosted cloud solution, Ecwid backs up all store data and provides a backup storefront in case a site goes down.
- Ease of Use: WooCommerce is difficult for beginners, and needs a developer to set up, maintain, and update a store. Ecwid helps anyone easily set up their store no developer or technical knowledge required.
- **Security:** WooCommerce stores are not secure by default, so merchants rely on their host and additional security features. Ecwid is a PCI DSS Level 1 Service Provider, ensuring all payment and transaction data is secure.
- **Updates:** Merchants have to manually update their stores and plugins with WooCommerce. Ecwid's automatic updates mean no disruption to stores, and no worrying about manual downloads or security patches.
- Loading Speed: WooCommerce requires stores to upgrade to more expensive hosting to increase their loading speed. Ecwid handles the server load, so stores load quickly every time regardless of the number of products.

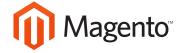

Magento's hosted platform is for large enterprises who can pay high fees (\$2k/month) and have or can hire a development team. Magento also offers a free open source platform, but it is difficult and expensive for non-developers to create and maintain a store.

- **Ease of Use:** Magento is difficult, if not impossible, for beginners with little to no tech experience. It's essential that merchants have a developer to create and maintain their store.
- Add-On Fees: Merchants can expect to pay for a variety of add-ons for Magento Open Source including hosting, security, payment processing, and additional features.
- **Design:** Magento does not come with premade themes, so merchants will need to get them from third-party developers. While some are free, the majority are paid. Additional customization typically requires coding.
- **Updates:** Magento Open Source requires manual updates which typically require help from a developer. They even sunsetted the first version of their platform last year, requiring merchants to reinstall.
- **Support**: Magento Open Source has no chat, email, or phone support for merchants. They have some resources available on their site, though most users turn to forums or paid third-party assistance.

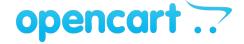

## OpenCart is an open source platform that's free to download, but it isn't right for everyone. Merchants need a developer to manage their store, and will need to add paid extensions.

- Ease of Use: Merchants need to have web experience, or hire someone who does, in order to install and manage OpenCart.

  Developers enjoy the open source customization, but it is complicated for most others.
- Add-On Fees: While it is free to download, OpenCart requires add-ons to be fully operational. That includes hosting and security, along with a lot of features that aren't built in.
- **Scalability**: As businesses grow, they'll naturally want more features. OpenCart gets more difficult to manage as extensions get added, and the platform can even slow down as stores grow.
- Updates: It's necessary to download regular updates in order to get the latest functionality and bug fixes. This requires manual backups and installations which take time and some technical knowledge.
- **Support**: OpenCart's support is mostly limited to forums and documentation. They have a support plan available for an additional charge, but even that limits the number and type of requests.

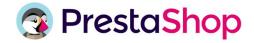

## PrestaShop presents similar challenges as Magento and OpenCart with their open source platform. Merchants will need the help of a developer, and will need to pay for additional add-ons.

- Ease of Use: As with other open source platforms, merchants will need technical experience or a developer.
- Add-On Fees: Along with hosting and security, PrestaShop users will pay for add-ons including social selling, marketplaces, accounting, and more.
- **Setup:** PrestaShop takes more time than others to set up. Reviewers have reported that add-on modules can interfere with each other and lead to a glitchy site. Merchants need developer help to resolve technical issues.
- **Design:** PrestaShop comes with a single free default theme. They offer thousands of templates by third-party designers, but they cost anywhere from \$50 to \$350. Any other customization requires coding.
- **Updates:** Reviewers have also reported that PrestaShop's updates don't always go smoothly. In addition to updating everything manually, merchants may need developer help to resolve issues.
- **Support:** PrestaShop's paid support plans are pricey and offer limited hours of support per year. Otherwise, most support comes from forums and outside help.

## **Troubleshoo**ting & Support

## We're here to help

#### **Help Center:**

Search topics and FAQs in the <u>Help Center</u>

#### **Priority Technical Support**

- Product questions, system inquiries, bugs
- Email ec.partnersupport@lightspeedhq.com

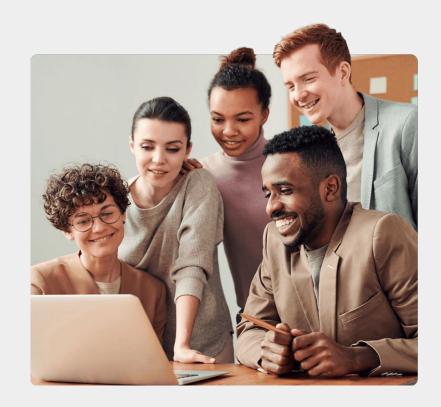

## **Getting started**

- First, start off by creating your account
- You can choose to:
  - Sell on Instant Site
    - Sell on your own website
    - Sell on Facebook and Instagram
- Follow the simple step-by-step instructions to set up your store in just a few steps
- Once you sign up and set up your store, you don't have to do anything else — your store is already up and running

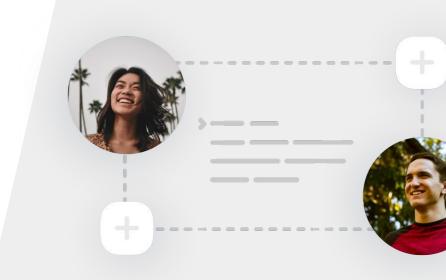

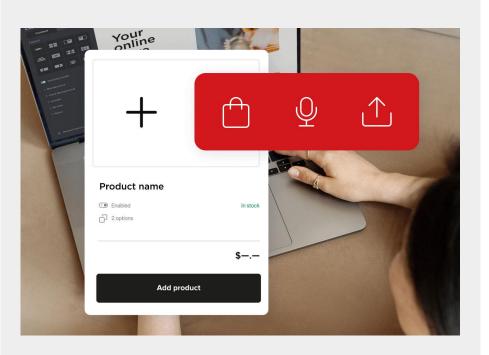

## **Adding products**

#### To manually add a product to your online store:

- Go to Catalog > Products
- Click +Add Product
- Enter the name, descriptions, price, and other product details
- Click Save and Preview Product to see how the product looks in the store

See more on how to add products to your online store

## Importing products via CSV

You can use a CSV to easily import products in bulk, including from an outside source like another platform. Learn more on how to import products to your online store.

#### **Create your CSV file**

The columns in the CSV contain info on different product attributes (name, SKU, description, price, etc.), while the rows correspond to each specific product

#### Import your CSV file

Once the file has been set up, go to **Catalog** > **Products**.

Click Import Products >
Choose File and select your
CSV file from your computer.

Follow the steps for import.

#### **Categories and Variations**

Existing variations can be imported via CSV if they have unique SKUs.

You can create or update categories using CSV.

## Migrating from competitors

You can easily migrate a store from another platform to Ecwid.

- Create an Ecwid account and complete the initial setup: add the store address, company details, currency and other general store settings
- Migrate product data:
  - Export product details to a CSV file and follow the CSV import process
  - Manually copy and paste details from the old store (best for a small number of products)
- Upload your customer list via the free Import Customers app
- Finish setting up the shipping, payment, and tax options for the new store
- Create a website or add the store to an existing website

## Security and bugs

#### **Security:**

 PCI DSS stands for <u>Payment Card Industry Data</u> <u>Security Standard</u>, and Ecwid is a PCI DSS validated Level 1 Service Provider. This is the highest international standard for secure data exchanges for online stores and payment systems.

Read more about security in our Help Center

#### **Report Bugs**

Report Ecwid product bugs to the Customer
 Care Team at
 ec.partnersupport@lightspeedhq.com

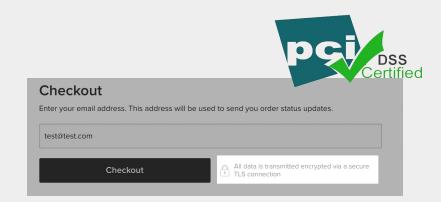

## **Troubleshooting**

Try refreshing the store as you complete the below steps to see if the issue is caused by one of these common areas:

- 1. Clear cache and cookies
- 2. Disable browser extensions one by one
- 3. Disable antivirus (temporarily)
- 4. Use another internet connection
- 5. Report the issue to our team
- Check the status page to confirm if it is a known issue, and see the ETA for its fix and any workarounds

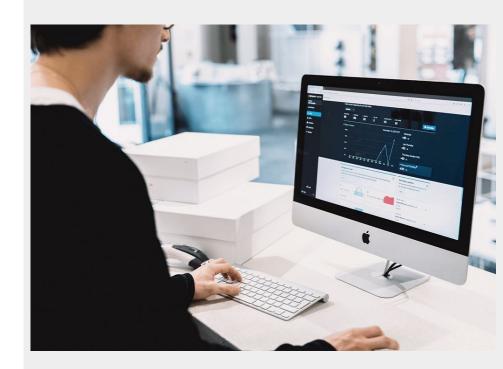

#### Issues

#### Shipping issues typically fall into two categories:

- Shipping rates or locations do not appear at checkout
- The rates are higher or lower than expected

#### **Examples**

- 1. The customer is unable to place an order
- The message "sorry, we do not ship to this location" pops up
- 3. The merchant has set up the shipping method, but the rates do not appear
- 4. The price for shipping is higher than it should be this scares off buyers
- 5. One price was shown at checkout, but the customer was charged a higher price
- 6. The merchant set up shipping for 5 dollars, but the estimated rate is 10 or 15
- 7. The merchant set up free shipping, and the customer still paid

#### Fixing issues

Resolving a shipping issue requires you to collect additional details from the merchant:

- 1. The address being entered at checkout (country, state and zip/ postal code are typically enough)
- 2. Which products are placed in the cart when the error occurs (ask for the exact SKU of the products or the links to them)
- Order number (if you are looking into why shipping was calculated incorrectly, the order number already contains all the data about the set of products and the selected shipping method)
- 4. Ask if the merchant has edited this order themselves

#### Fixing issues (cont'd)

Once you have collected more information, try to reproduce the problem:

- 1. Go to checkout and add the same products to the cart
- 2. Enter the same address
- 3. Go to the shipping page and screenshot the rates and methods that you see

Taking screenshots as you are speaking with the merchant can be especially helpful if you need to troubleshoot the case after the chat, as by that time the merchant may have already changed something in their settings and you will see different rates.

#### Fixing product-specific settings

Many problems are caused by **incorrect product settings**, as any **product-specific settings** will override the storewide settings. Check the **Tax and shipping tab** for each product in the cart.

#### Common problems are:

- 1. This Product Requires Shipping or Pickup is disabled
- 2. Fixed rate per item is set (for example, a fixed rate of \$5 per item in addition to the configured shipping rates)
- 3. Free shipping is set shipping that product will be free, even if another method is set for the store
- 4. Specify shipping methods for this product are set \*\*only\*\* the allowed methods for this product will be shown at checkout
- 5. Weight and Dimensions is the exact weight and dimensions of the product specified here?

#### Fixing storewide settings

Other issues may arise from incorrect **storewide settings**. Check the Shipping & Pickup page.

- 1. Is the right address specified in the **Shipping origin**?
- 2. Check the **Shipping Method** settings to see if there is a set shipping zone. Is the address entered at checkout included in the zone?
- 3. If manually configured shipping is enabled, check:
  - a. Settings for Free shipping, Flat rate, Custom rates by weight or subtotal
  - b. Is there a set **Minimum order subtotal**
- 4. If carrier-calculated rates are enabled, check:
  - a. Is there a **Shipping markup**
  - b. Is there a set Minimum order subtotal
  - c. Is the needed delivery method enabled
  - d. If the merchant used the default shipping account or their own account. If their own, make sure that the credentials are correct
  - e. Compare the delivery rate calculations on the carrier's website for an order with the same weight, dimensions, and shipping and delivery addresses

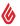

#### Fixing regional settings

#### Finally, check the Regional Settings page

 With carrier-calculated rates, it may be that a certain country and currency must be present in order for the shipping rates to be shown on the checkout. For example, Canada Post must have Canada and CAD currency, otherwise the rates will not appear.

## **Troubleshooting: Payments**

#### **Common problems**

- 1. The payment page does not load, or an error occurs when you go to the site of the payment system;
- 2. Payment by card does not work;
- 3. Payment by card goes through, but the order status does not get changed (for example, a paid order is in the Awaiting Payment status, or it is labeled as an Abandoned Cart which means that the order has the status Incomplete).

#### What can be wrong?

- Payment settings in Ecwid and / or in the account itself in the payment system
- 2. Problems with the card
- 3. Problems in the integration of Ecwid and the payment system.

## **Troubleshooting: Payments**

#### Fixing issues

#### There are a few ways to try resolving the issue:

- 1. Check the payment method settings under Payment
  - All data (such as API keys, login, and password) must be the same in the store's settings and in the merchant's account in the payment system
  - b. Ask for screenshots of settings from a payment to make sure that all data was transferred to Ecwid without errors

#### Fixing issues (cont'd)

- Check that the Test mode checkbox is unticked
- 3. If the payment is configured correctly, the next step is to search for an error that occurs when switching to a payment or when paying. Error messages will appear in the storefront.
  - a. Search for the text of the error:
    - . In the Ecwid Help Center
    - ii. In Google
  - Try to apply the solution if found. If that doesn't help, escalate to Ecwid Support.

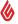

## **Basic Setup & Live Demo**

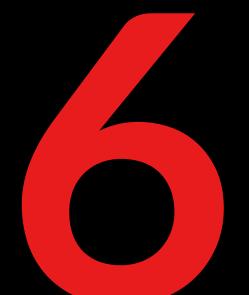

## **Setup Wizard**

#### Set up / connect website

 Easily add your entire online store, widgets, single product cards, or Buy Buttons to any existing website or blog

#### Set up products

Manually set up each product, or use import/export tool

#### Set up regional settings

Establish geo-related settings and confirm language

#### Set up shipping

 Choose from options like integrated shipping carriers, local delivery, or in-store pickup

#### Set up payments

 Configure any of the most popular payment options or add your own

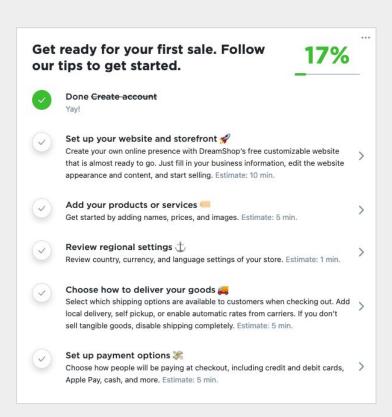

## Website Configuration

#### **Instant Site**

 Create a site with an easy-to-use editor with professional themes

#### Design

 Personalize your Instant Site and your storefront's appearance to reflect your unique brand

#### **SEO Settings**

 Control how your site interacts with search engines like Google

#### Sell Everywhere

 From social media to marketplaces to Buy Buttons, sell anywhere your customers are

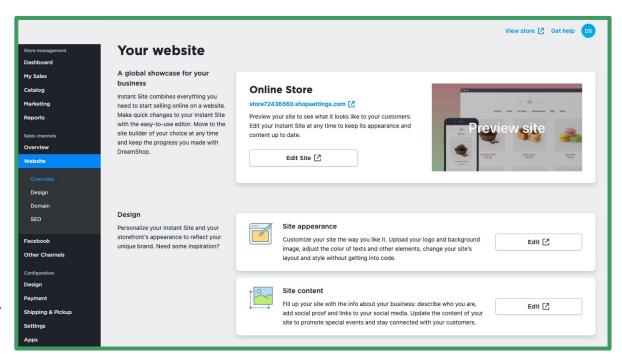

## **Product Setup**

#### Import/Export

 Use a CSV file to import/export products for quick configuration

#### **Bulk Updates**

 Edit multiple product properties, including name, SKU, images, price, stock, shipping settings, etc

#### Categories

 Help customers navigate the store and find the products they need

#### Gift Cards

 Along with physical and digital products, sell gift cards in your store

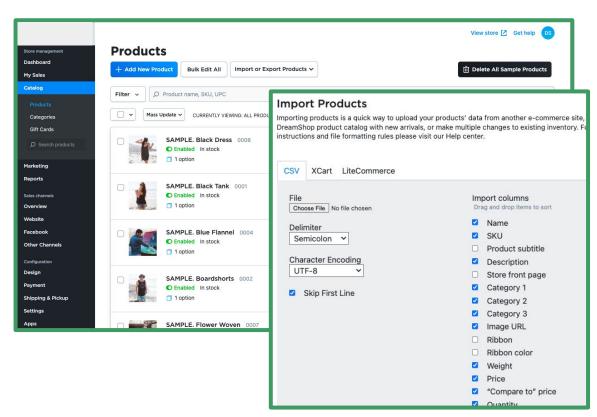

## **Payment Settings**

#### **Typical Payment Methods**

All of the most popular payment methods are available such as Stripe, Square, Paypal and ACH

#### Manual Payment Methods

Add cash on delivery, phone orders, or check to receive payments outside of your store's online checkout

#### **Alternative Payment Options**

With 1,000's of options for merchants to choose to process payments with, we continue to integrate as many gateways as possible

Credit and debit cards

Apple Pay and Google Pay

#### **Payment** Current payment methods These are the payment methods that you Pay by cash have set up in your store. If enabled, they Manual payment: Settings are available for your customers to choose from at checkout. Add new payment methods Choose a payment provider from our list stripe or set up your own manual payment methods to get paid for your online Stripe is a fast and easy way to accept payments with major orders. international credit or debit cards, Apple Pay, and Google Pay. You don't need a merchant account, so you can start accepting payments Click "Connect with Stripe", create a free Stripe account in a few minutes and start processing payments immediately. By enabling payments through Stripe, you will be accepting Stripe Services Agreement. Please refer to the list of Prohibited Businesses before registering for and opening a Stripe account. G Pay Connect with Stripe

## **Important Settings**

#### Store Profile

 General settings such as the store's address, company name, and company email

#### **Regional Settings**

 Settings relevant to the customer's location: currency, language, weight/size measurements, and date/time

#### **Cart & Checkout**

 Settings for the most crucial step in the consumer's journey, the checkout process

#### **Tracking and Analytics**

 Settings related to site tracking and analytics to help with advertising and growth

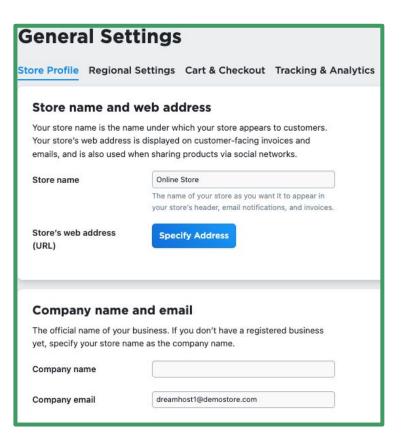

# Q&A

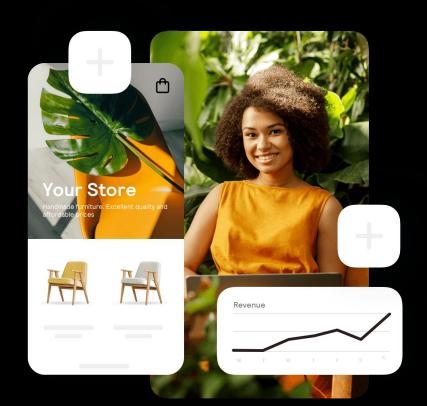

# Quizz

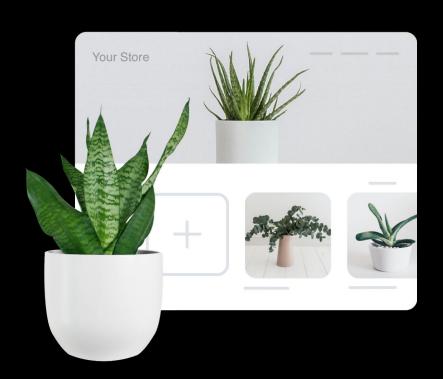

# True or false: Ecwid has integrations with Facebook, Instagram, Google Shopping, Pinterest, & Snapchat

#### True!

Built-in integrations with the most popular social media platforms let merchants sell and advertise their products all over.

## True or false: an online store can be set up in 5 easy steps

#### True!

After you sign up, Ecwid walks you through 5 steps to create a store:

- 1. Set up storefront on website (add business information, edit appearance)
- 2. Add products/services
- 3. Review regional settings
- 4. Set up shipping
- 5. Set up payment options

### True or false: Merchants can easily import products using a CSV file

#### True!

You can import CSV files into Ecwid from outside sources like another eCommerce platform or a supplier (after rebuilding them). You can also export a CSV file from your Ecwid store, make changes, and then import it back into your store to update your products.

# True or false: Ecwid's partner support team is available M-F 24/7 on live chat or email

#### True!

Our priority Technical Support team can help our partners with product questions, system inquiries, bugs and several other inquiries.

Reach the team via live chat or by emailing <a href="mailto:ec.partnersupport@lightspeedhq.com">ec.partnersupport@lightspeedhq.com</a>

•

## What is the best way to troubleshoot shipping issues?

- A. Ask for more details from the merchant
- B. Reproduce the problem with the same conditions as the merchant
- C. Check the Shipping & Pickup page
- D. Check the Regional Settings page
- E. All of the above

### What is a common cause of issues that merchants have with payments?

- A. Payment settings in Ecwid and / or in the account itself in the payment system
- B. Problems with the card
- C. Problems in the integration of Ecwid and the payment system
- D. All the above

# True or false: We wish we were able to meet you in person and buy you lunch

#### True!

But check your email for a gift card, lunch is still on us:)